# **Test Plan for SwiftStack Fuel Plugin**

*Release 0.3-0.3.0-1*

# **SwiftStack Inc.**

June 16, 2016

# **Contents**

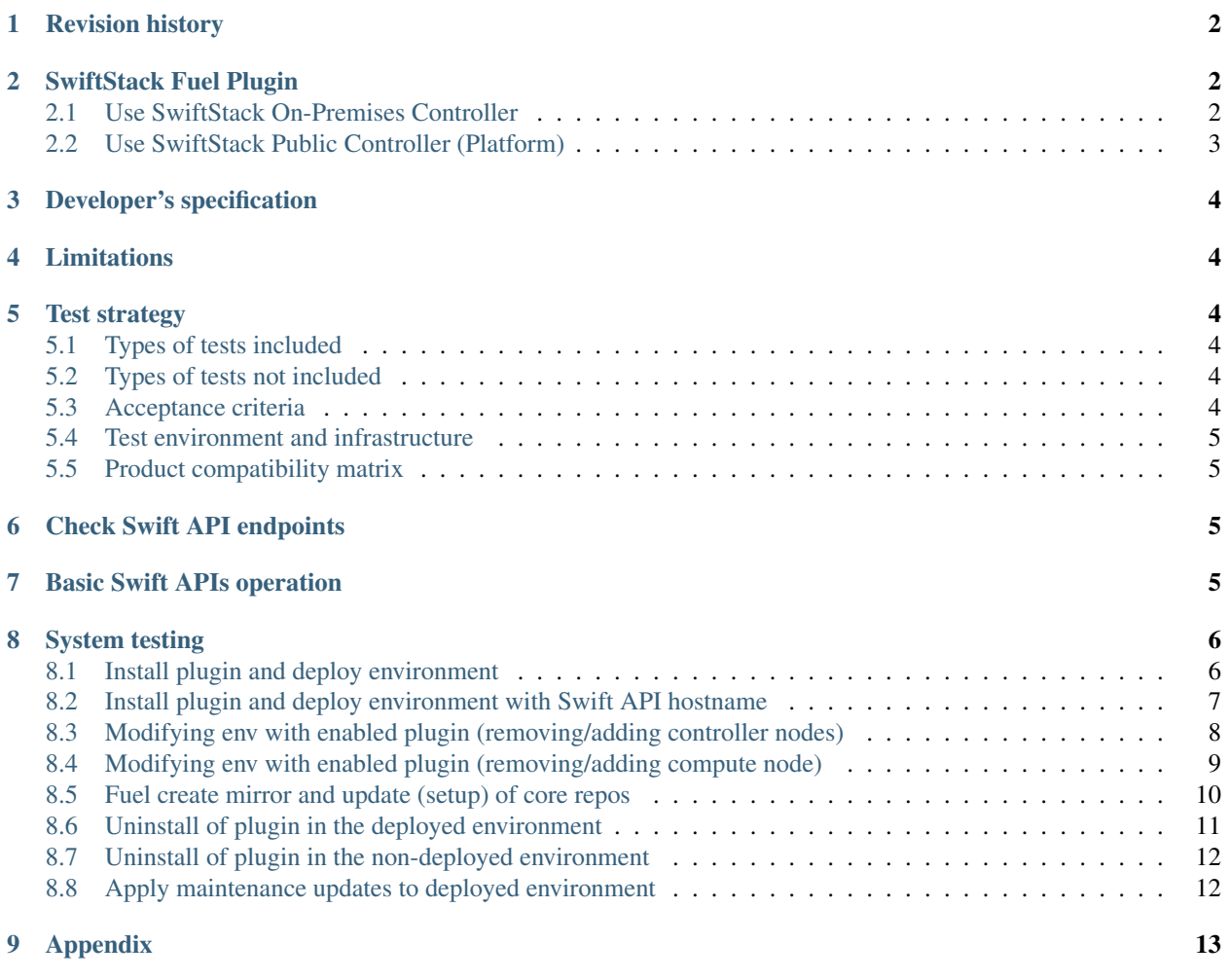

# <span id="page-1-0"></span>**1 Revision history**

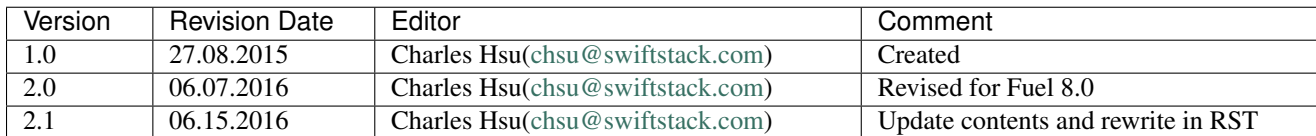

# <span id="page-1-1"></span>**2 SwiftStack Fuel Plugin**

Allow Mirantis OpenStack environment able to use an existing Swift cluster managed by SwiftStack Controller. Swift-Stack plugin will disable the swift cluster deployed in the nodes are role Controller or Primary-controller. And then reconfigures API endpoints, keystone and glance settings to point an existing SwiftStack Swift cluster.

Here are two basic Fuel OpenStack environments as follows:

### <span id="page-1-2"></span>**2.1 Use SwiftStack On-Premises Controller**

Please setup an On-Premises SwiftStack controller first, and then setup a single node Swift cluster with SwiftStack controller, here is our [quick start guide.](https://swiftstack.com/docs/install/index.html)

- 1 SwiftStack On-Premises controller
- 1 Swift cluster (single node)

Also prepare a Fuel environment using Slave nodes according to the [Fuel Install Guide.](http://docs.openstack.org/developer/fuel-docs/userdocs/fuel-install-guide.html)

Note: In this diagram, the Swift cluster is also connected to Fuel Storage network for SwiftStack clusterfacing and data replication network, if you have performance concern, please consider to separate Swift cluster-facing and data replication network out of Fuel networks. That prevents network starvation on Fuel Storage network when Swift service daemons are moving data or clients upload large data into the Swift cluster.

Also, SwiftStack Nodes need to communicate with the On-Premises controller over Fuel Management network, so please make sure the On-Premises controller also connected to Fuel Management network. You can run a CLI command ssdiag on SwiftStack nodes to check the connectivity between SwiftStack Nodes and Controller.

Use SwiftStack On-Prem Controller

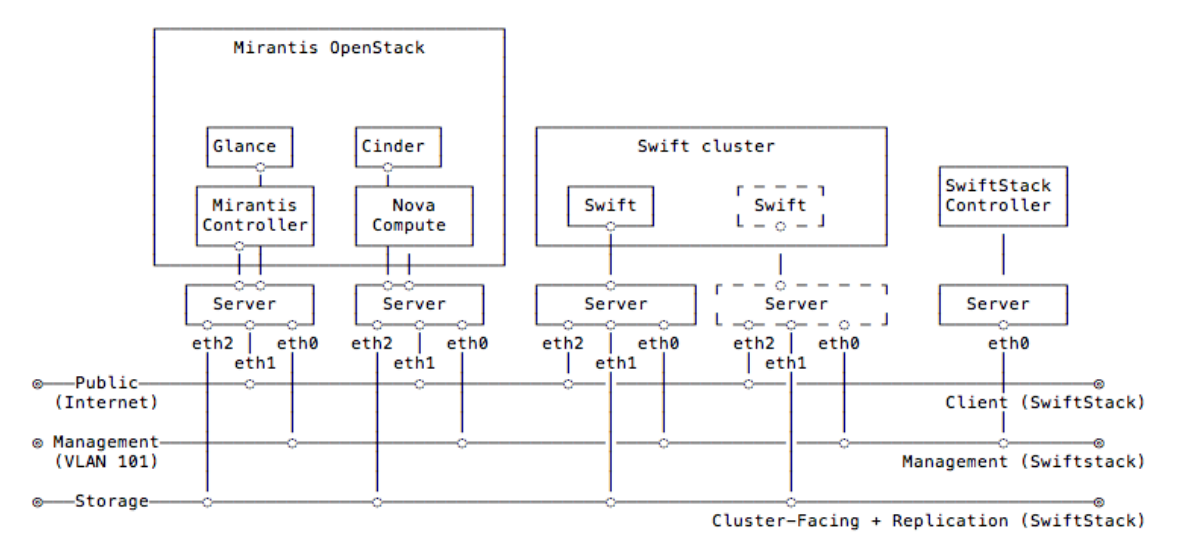

#### <span id="page-2-0"></span>**2.2 Use SwiftStack Public Controller (Platform)**

Please setup a single node Swift cluster with our public controller, here is our [quick start guide.](https://swiftstack.com/docs/install/index.html)

• 1 Swift cluster (single node)

Also prepare a Fuel environment using Slave nodes according to the [Fuel Install Guide.](http://docs.openstack.org/developer/fuel-docs/userdocs/fuel-install-guide.html)

Note: In this diagram, the Swift cluster is also connected to Fuel Storage network for SwiftStack clusterfacing and data replication network, if you have performance concern, please consider to separate Swift cluster-facing and data replication network out of Fuel networks. That prevents network starvation on Fuel Storage network when Swift service daemons are moving data or clients upload large data into the Swift cluster.

Also, SwiftStack Nodes need to communicate with SwiftStack Public controller over Fuel Public network, so please make sure SwiftStack Nodes able to reach Internet.

Use SwiftStack Public Controller (Platform)

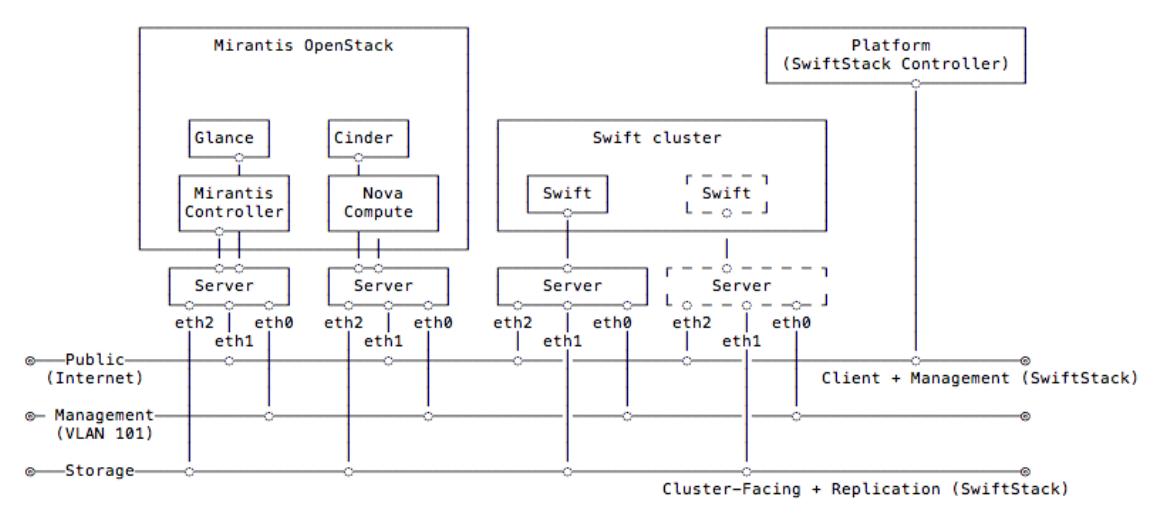

# <span id="page-3-0"></span>**3 Developer's specification**

See developers specification in this repository: <https://github.com/openstack/fuel-plugin-swiftstack>

### <span id="page-3-1"></span>**4 Limitations**

The plugin only supports a running SwiftStack Swift cluster and it able to reach from the OpenStack environment. Make sure you have the correct network configuration for the Swift cluster and Mirantis OpenStack environment before you enable this plugin.

# <span id="page-3-2"></span>**5 Test strategy**

#### <span id="page-3-3"></span>**5.1 Types of tests included**

- Check Swift API endpoints
- Basic Swift APIs operations
- System Tests

#### <span id="page-3-4"></span>**5.2 Types of tests not included**

• Swift cluster operations

#### <span id="page-3-5"></span>**5.3 Acceptance criteria**

These tests should be pass:

- Check Swift API endpoints
- Basic Swift APIs operation

• System Tests

#### <span id="page-4-0"></span>**5.4 Test environment and infrastructure**

Before install the plugin to your fuel environment, make sure you have a running SwiftStack Swift cluster managed by SwiftStack Platform controller or On-Premises controller. You'll need to configure few middlewares from the controller and push configuration to the SwiftStack cluster.

• A running SwiftStack Swift cluster

#### <span id="page-4-1"></span>**5.5 Product compatibility matrix**

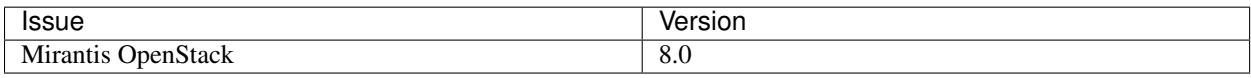

# <span id="page-4-2"></span>**6 Check Swift API endpoints**

- Swift API endpoint should be like http[s]://<SWIFT\_API\_IP\_or\_HOSTNAME>:[80|443]/v1/KEY\_%(tenant\_id)s
	- Disable TLS with Swift endpoint
		- \* [http://](http:/)<SWIFT\_API\_IP\_or\_HOSTNAME>:80/v1/KEY\_%(tenant\_id)s
	- Enable TLS with Swift endpoint
		- \* [https://](https:/)<SWIFT\_API\_IP\_or\_HOSTNAME>:443/v1/KEY\_%(tenant\_id)s

# <span id="page-4-3"></span>**7 Basic Swift APIs operation**

1. Verify Swift account with Keystone authentication.

```
# Login to one of nodes of Swift cluster.
# Test admin account
root@node-23:~$ cat rc.admin
export ST_AUTH=http://192.168.0.2:5000/v2.0
export ST_USER=admin:admin
export ST_KEY=admin
export ST_AUTH_VERSION=2
~$ source rc.admin
~$ swift stat
       Account: KEY_8408a5a799364d06b81542a8017e7975
    Containers: 0
       Objects: 0
         Bytes: 0
X-Put-Timestamp: 1465289155.00899
   X-Timestamp: 1465289155.00899
    X-Trans-Id: tx1d35d328e5294c88baf5e-00575689c2
   Content-Type: text/plain; charset=utf-8
```
2. Upload/download object and check md5sum

```
~$ swift upload test rc.admin
rc.admin
~$ swift stat test rc.admin
      Account: KEY_8408a5a799364d06b81542a8017e7975
    Container: test
       Object: rc.admin
 Content Type: application/octet-stream
Content Length: 117
Last Modified: Tue, 07 Jun 2016 08:46:16 GMT
         ETag: 4a97d36410af1b380fe5b014a6cd8db5
   Meta Mtime: 1465288847.821181
Accept-Ranges: bytes
  X-Timestamp: 1465289175.47789
   X-Trans-Id: tx13823ad38c084e529c20d-00575689de
~$ swift download test rc.admin -o rc.admin.download
rc.admin [auth 1.171s, headers 1.452s, total 1.460s, 0.000 MB/s]
~$ md5sum rc.admin*
4a97d36410af1b380fe5b014a6cd8db5 rc.admin
4a97d36410af1b380fe5b014a6cd8db5 rc.admin.download
```
# <span id="page-5-0"></span>**8 System testing**

#### <span id="page-5-1"></span>**8.1 Install plugin and deploy environment**

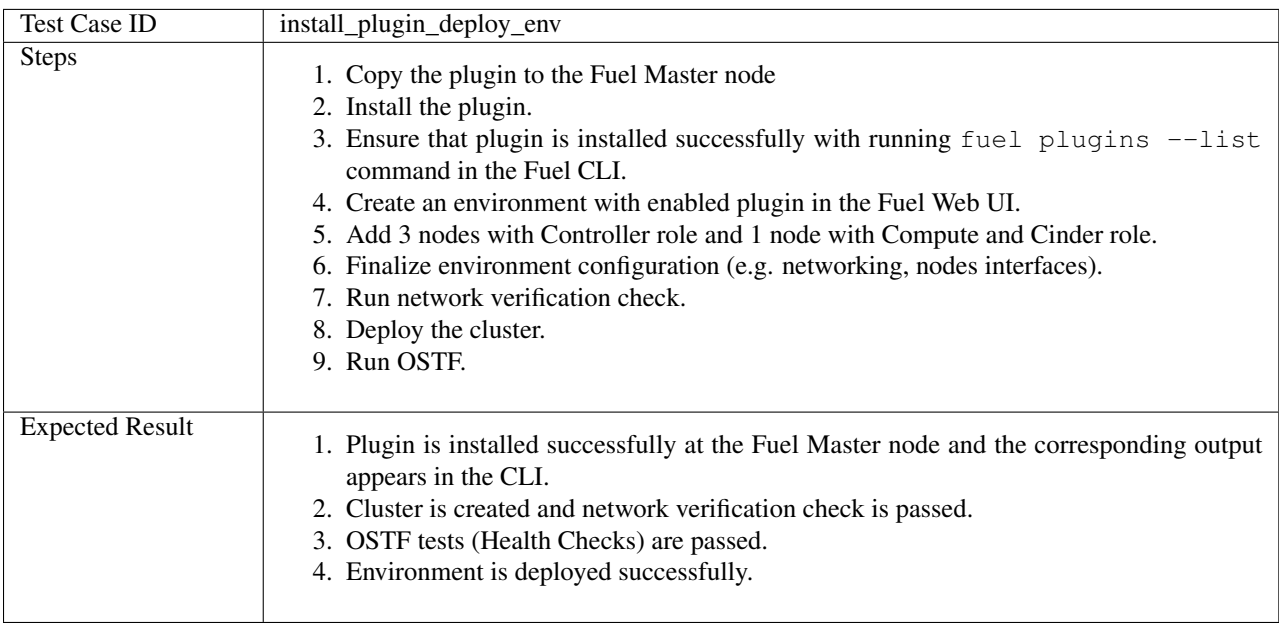

# <span id="page-6-0"></span>**8.2 Install plugin and deploy environment with Swift API hostname**

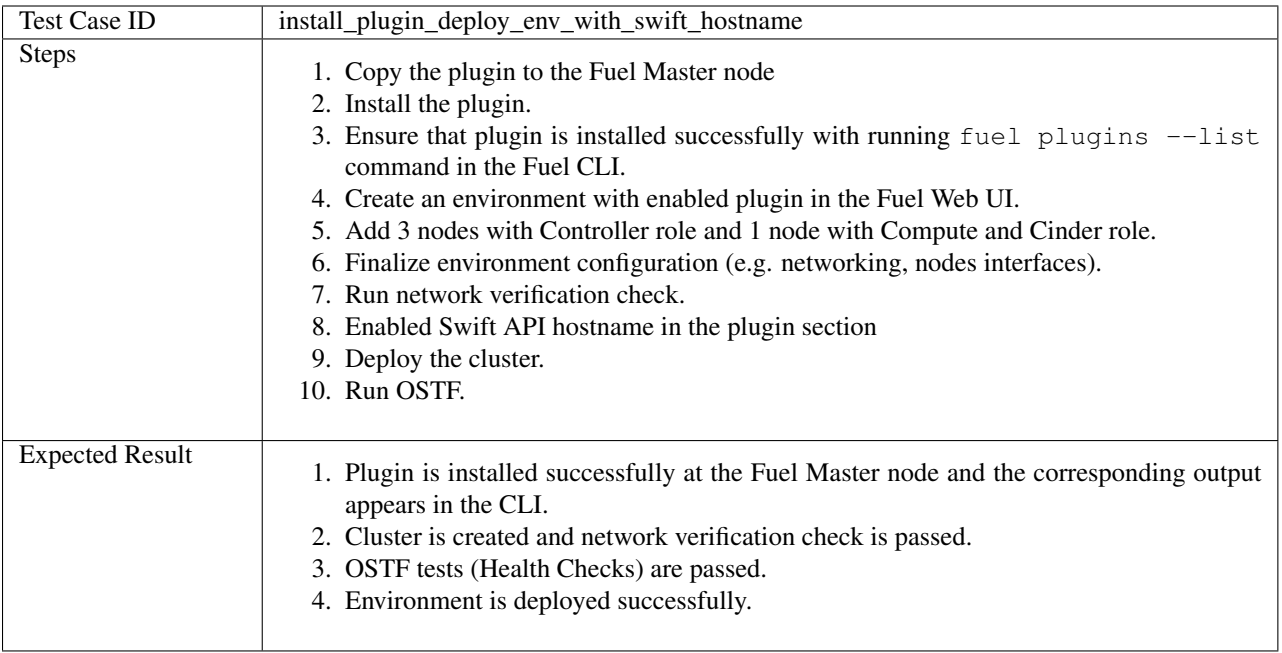

# <span id="page-7-0"></span>**8.3 Modifying env with enabled plugin (removing/adding controller nodes)**

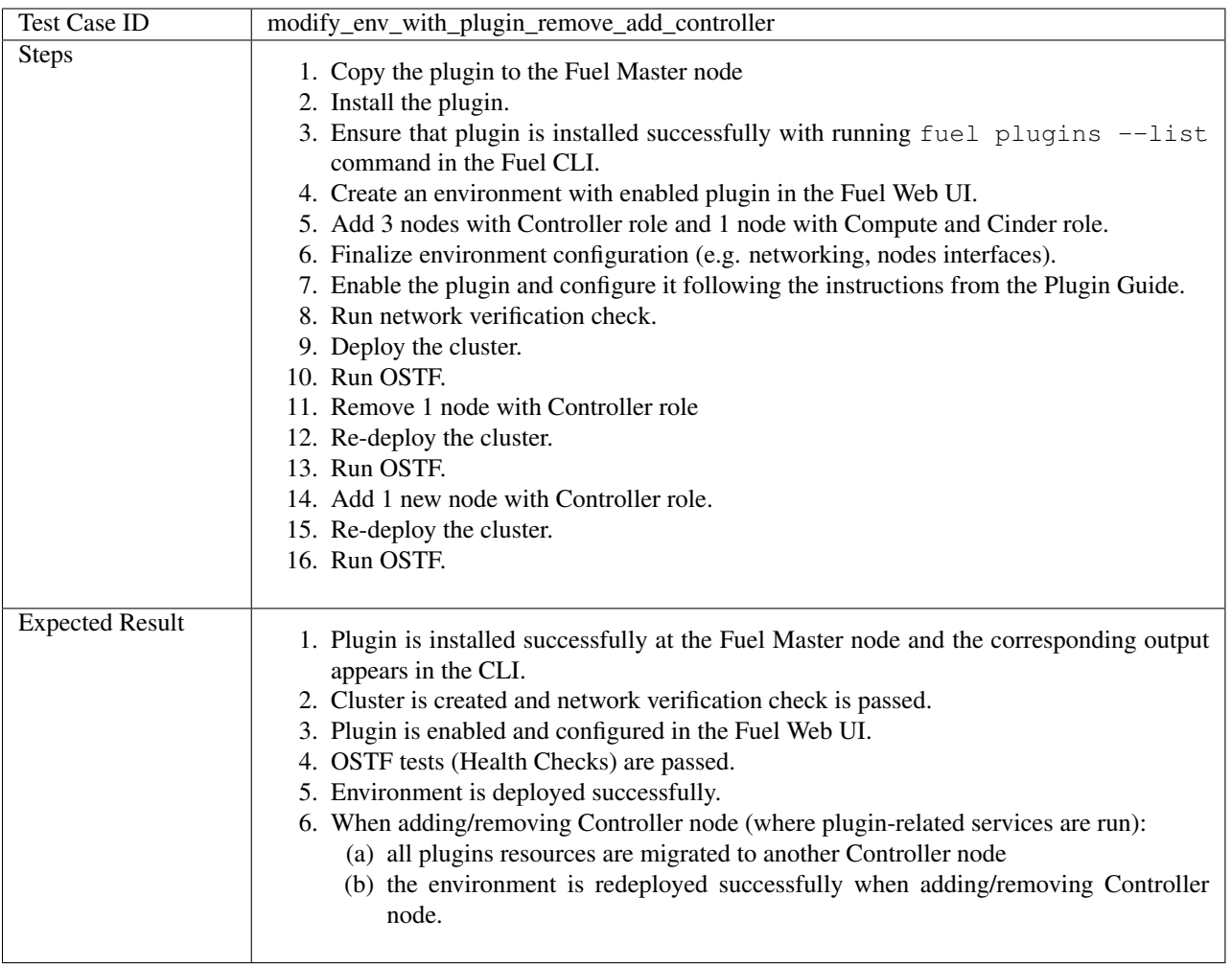

# <span id="page-8-0"></span>**8.4 Modifying env with enabled plugin (removing/adding compute node)**

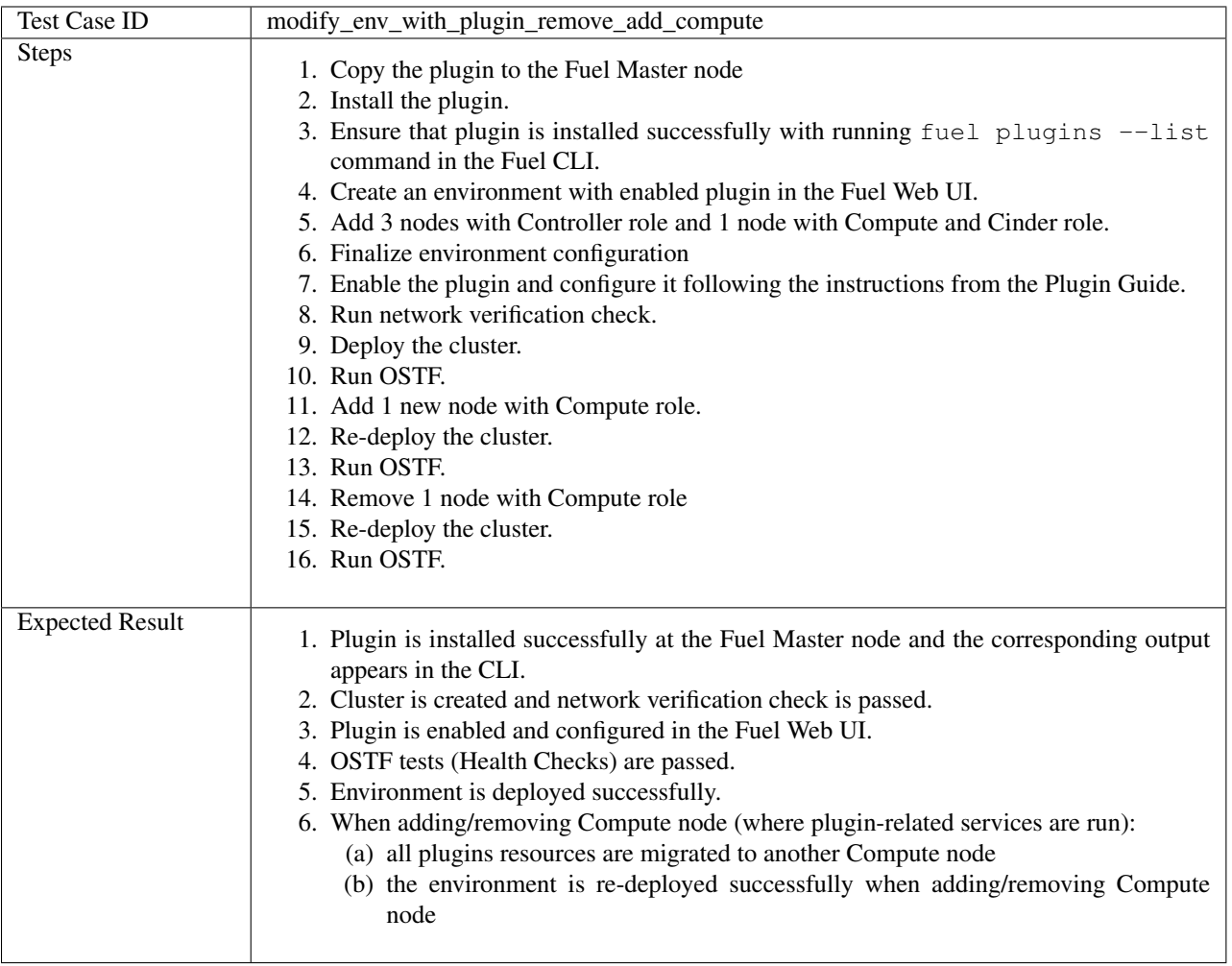

<span id="page-9-0"></span>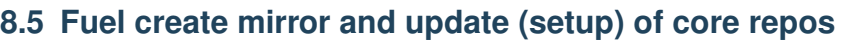

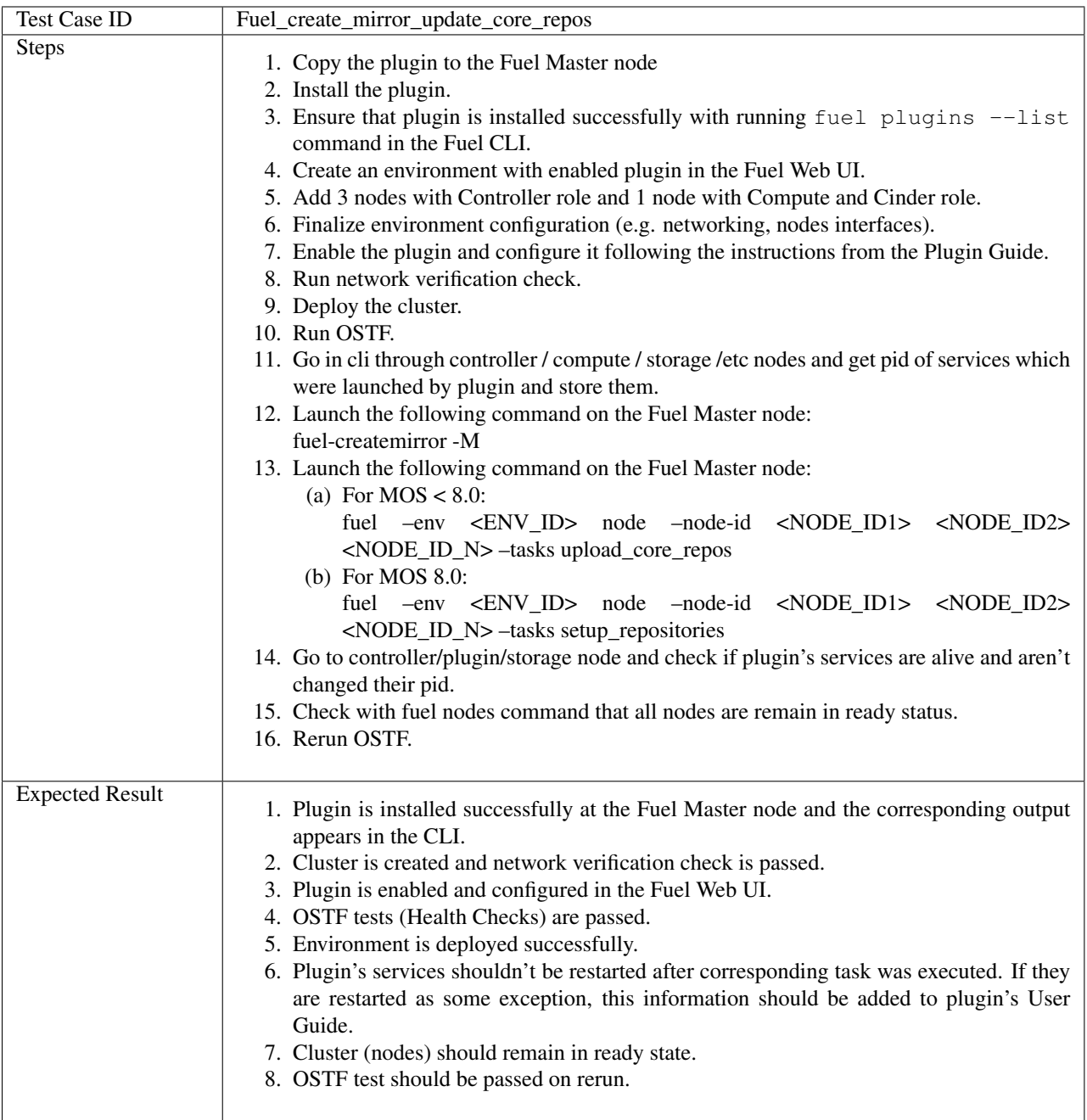

<span id="page-10-0"></span>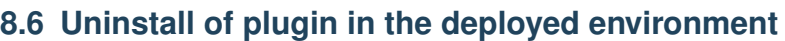

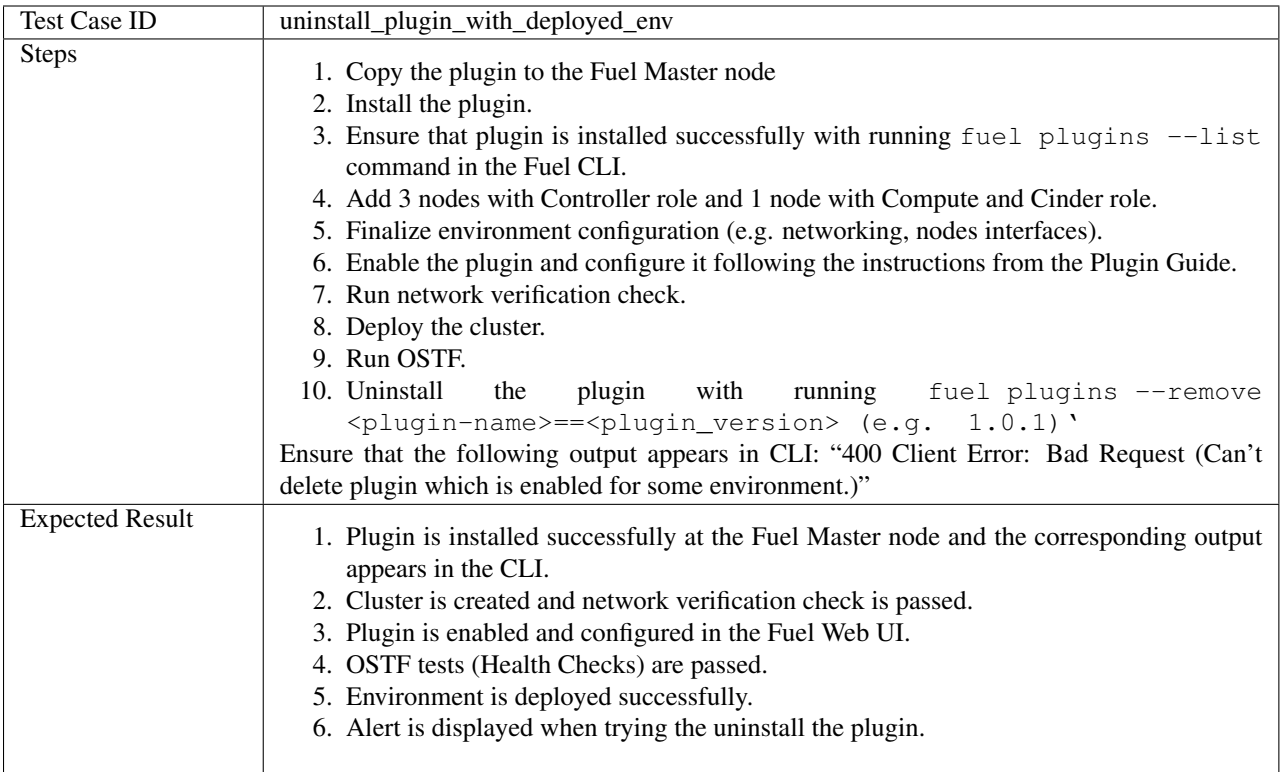

### <span id="page-11-0"></span>**8.7 Uninstall of plugin in the non-deployed environment**

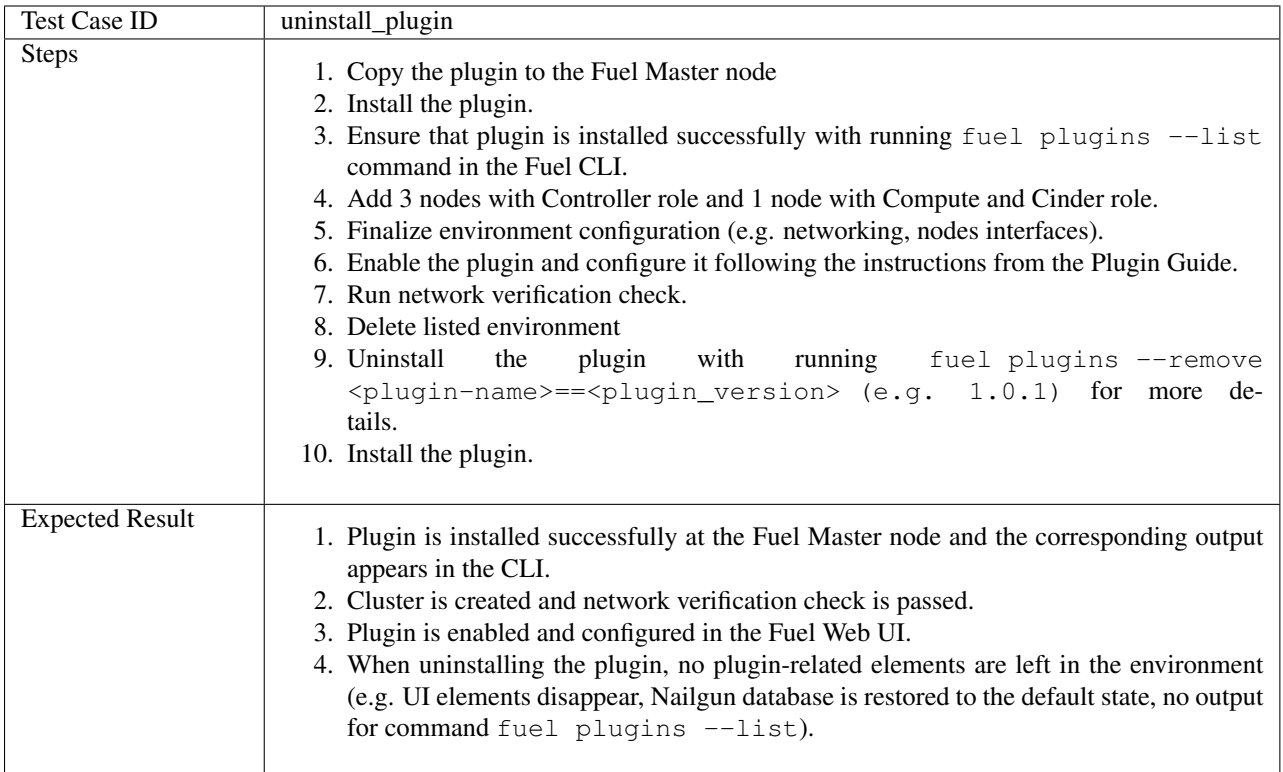

### <span id="page-11-1"></span>**8.8 Apply maintenance updates to deployed environment**

Mirantis OpenStack features the ability to receive patches via the common flow called [Maintenance Updates.](https://docs.mirantis.com/openstack/fuel/fuel-8.0/maintenance-updates.html#mu8-0-how-to-update) Please reach out to Partner Enablement team about the latest Maintenance Updates portion to test against with you plugin.

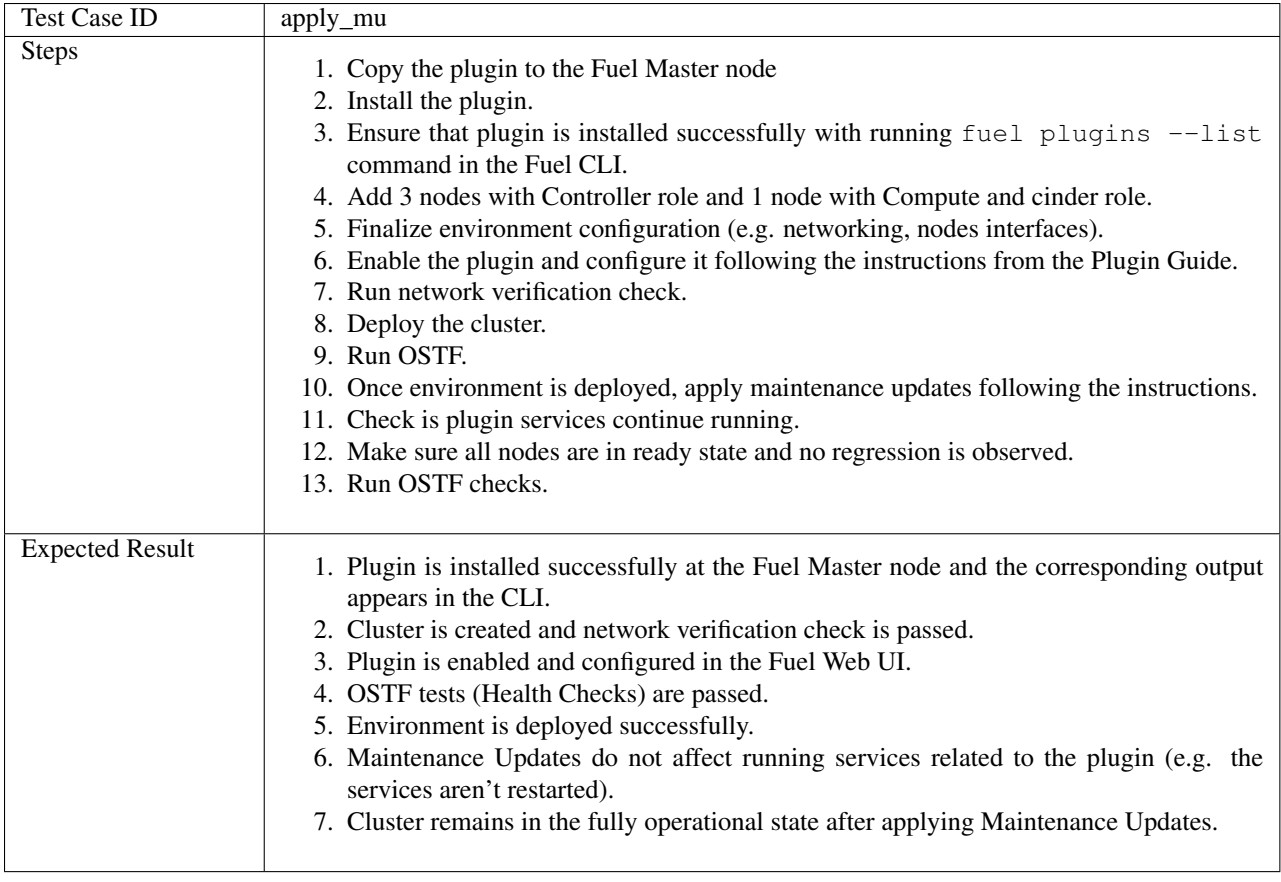

# <span id="page-12-0"></span>**9 Appendix**

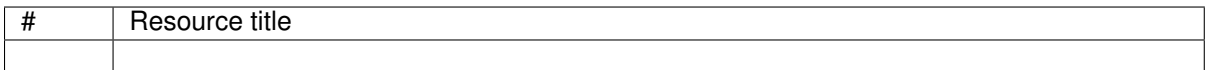